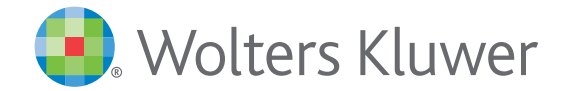

## *monKEY: dossiers samenstellen* Handleiding

# *Inhoud*

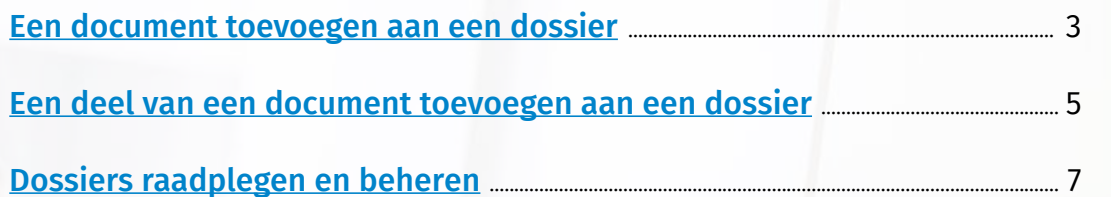

HE

### <span id="page-2-0"></span>*Dossiers samenstellen*

In monKEY kan u zelf dossiers samenstellen. U kan tekstfragmenten of volledige documenten selecteren die u aan een dossier wil toevoegen. U kan dossiers bewaren, printen, als favoriet instellen en toevoegen aan uw recente wijzigingen.

#### **1** Een document toevoegen aan een dossier

Wanneer u een document wil toevoegen aan een dossier, kan u wanneer u het document hebt geopend aan de rechterkant op "Dossier" klikken.

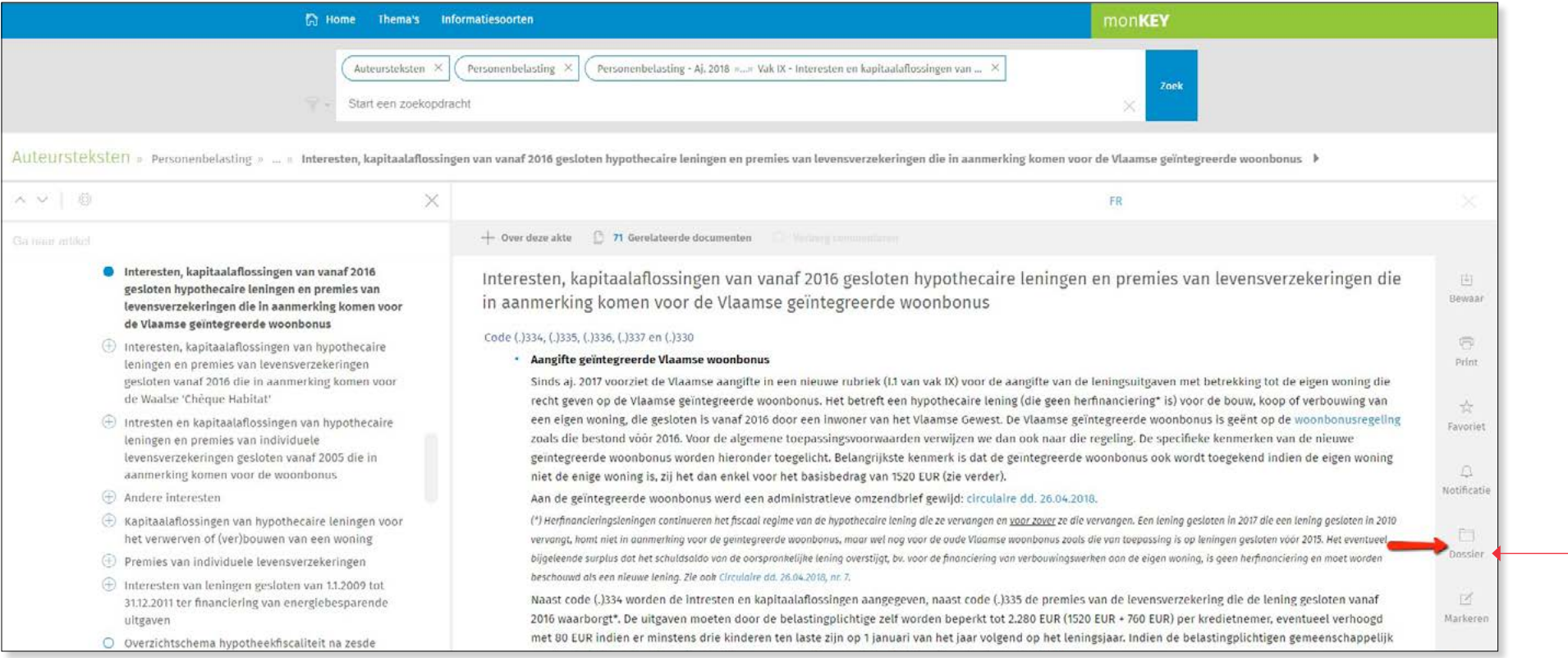

Als u nog geen dossiers gemaakt hebt, klikt u in de witte balk en in het invulveld typt u de naam van het dossier. Vervolgens klikt u op  $\pm$  . Indien u wel al dossiers gemaakt hebt, klikt u in de witte balk en selecteert u het dossier waar u dit document aan wil toevoegen.

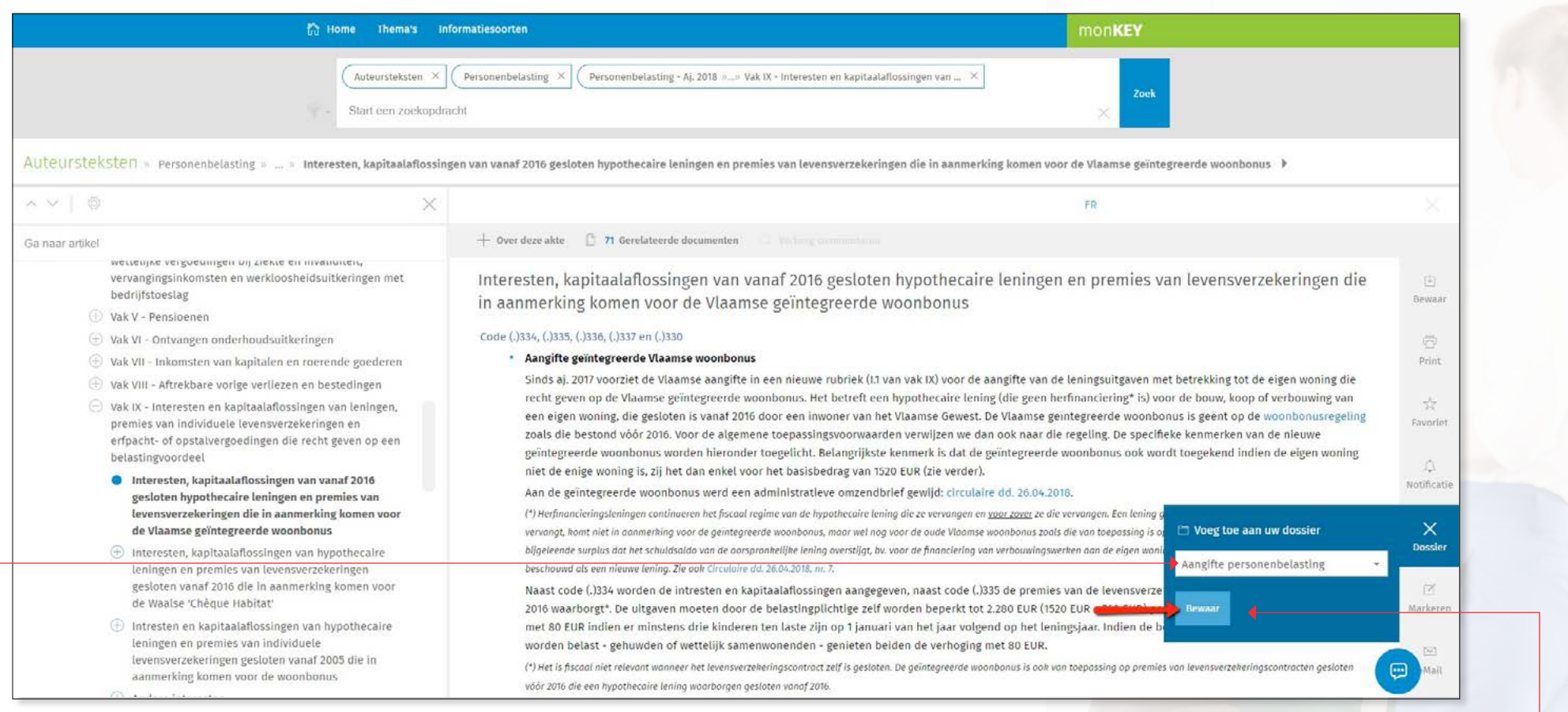

Om het document toe te voegen aan uw dossier, klikt u op "Bewaar".

### <span id="page-4-0"></span>Een deel van een document toevoegen aan een dossier

Wanneer u een deel van een document wil toevoegen aan een dossier, kan u wanneer u de tekst geselecteerd hebt aan de rechterkant op "Dossier" klikken.

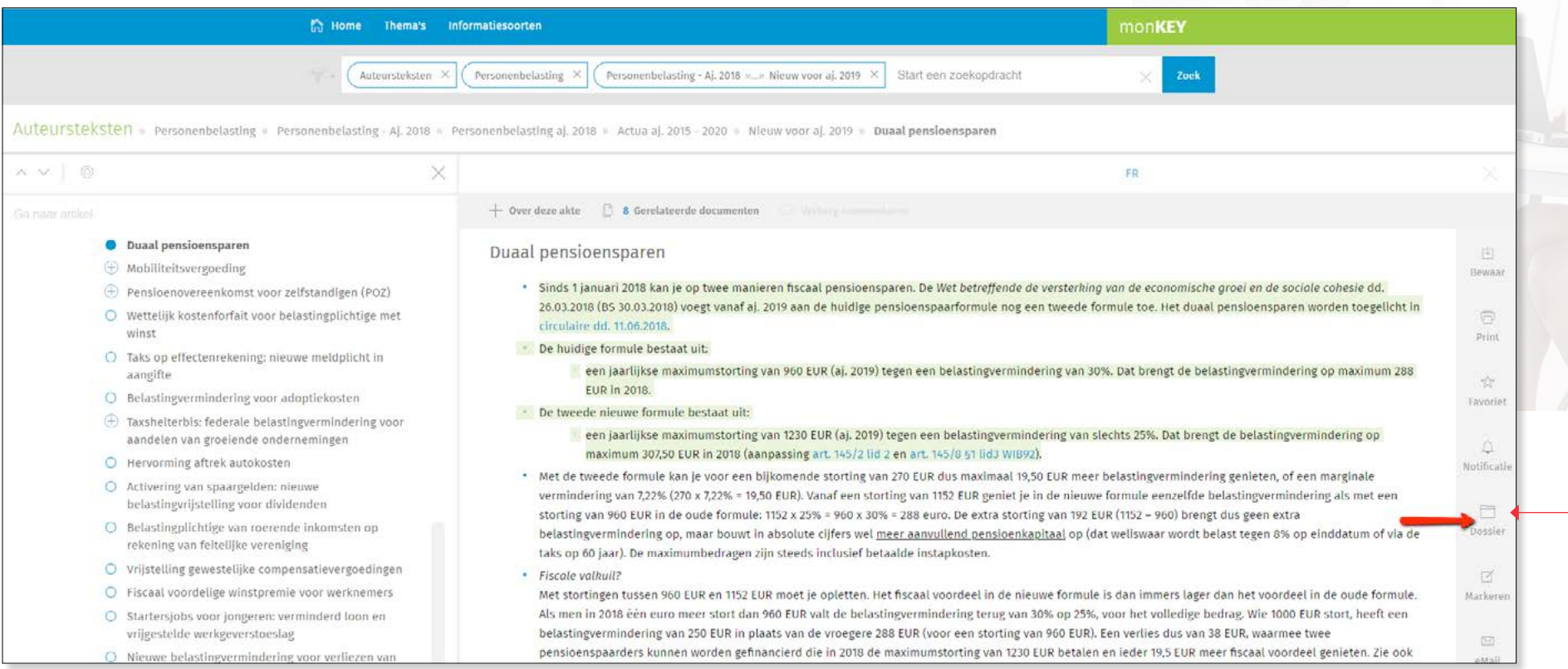

Als u nog geen dossiers gemaakt hebt, klikt u in de witte balk en in het invulveld typt u de naam van het dossier. Vervolgens klikt u op  $\pm$  . Indien u wel al dossiers gemaakt hebt, klikt u in de witte balk en selecteert u het dossier waar u dit document aan wil toevoegen.

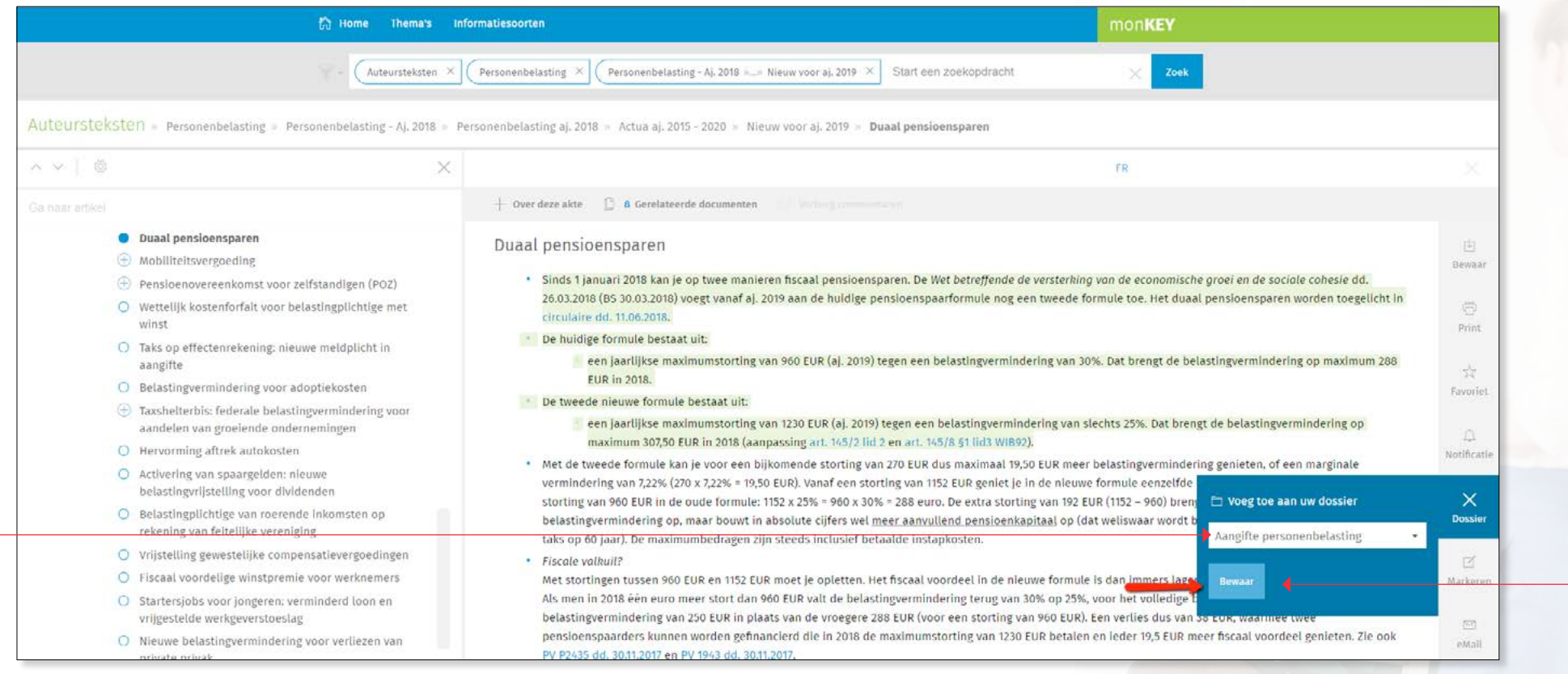

Om het document toe te voegen aan uw dossier, klikt u op "Bewaar".

<span id="page-6-0"></span>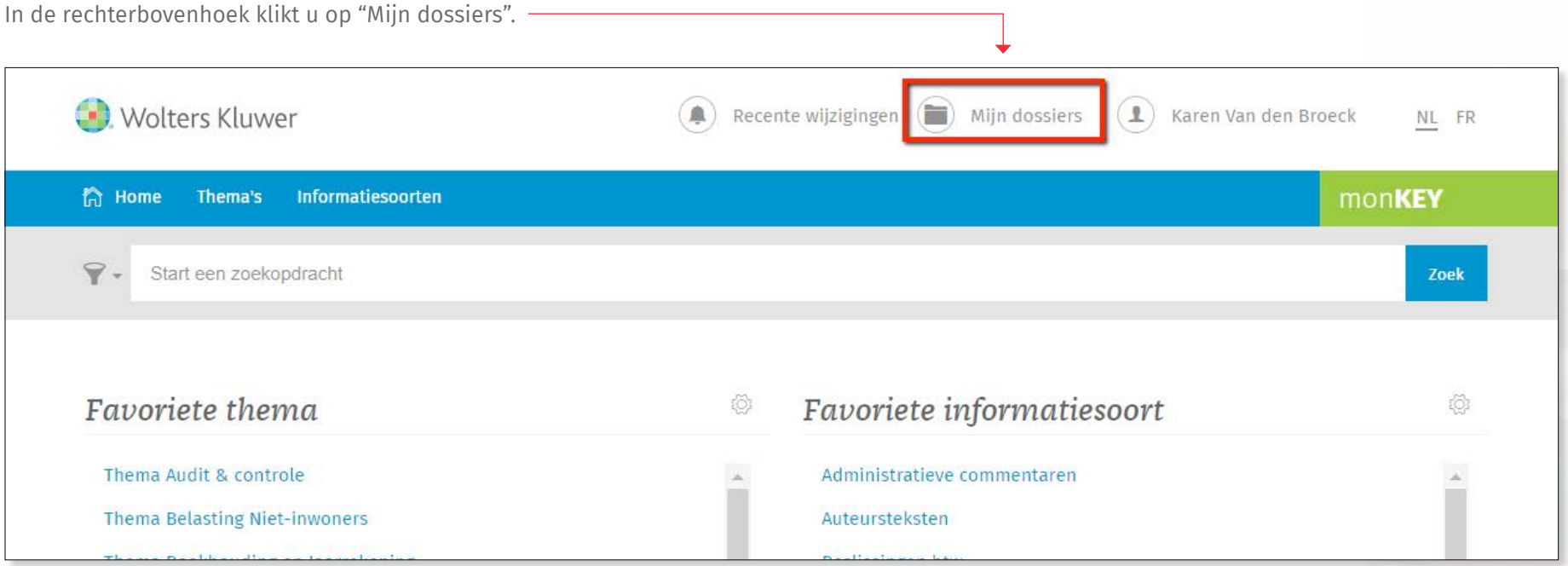

In de linkerkolom ziet u de titels van uw dossiers. U klikt op de titel om het dossier te openen.

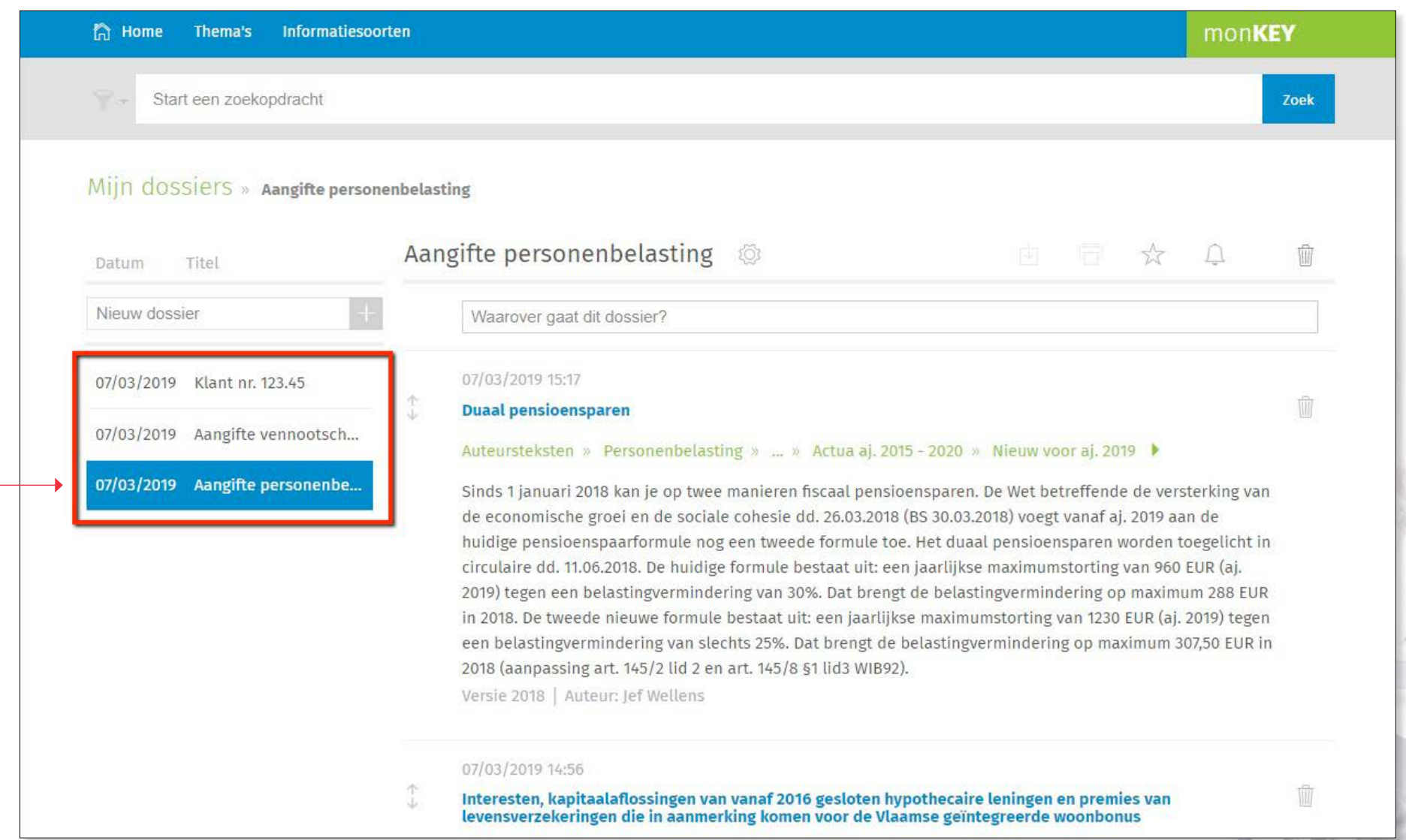

U kan op deze pagina ook een nieuw dossier maken door de titel in te typen in het invulveld en vervolgens op -- te klikken.

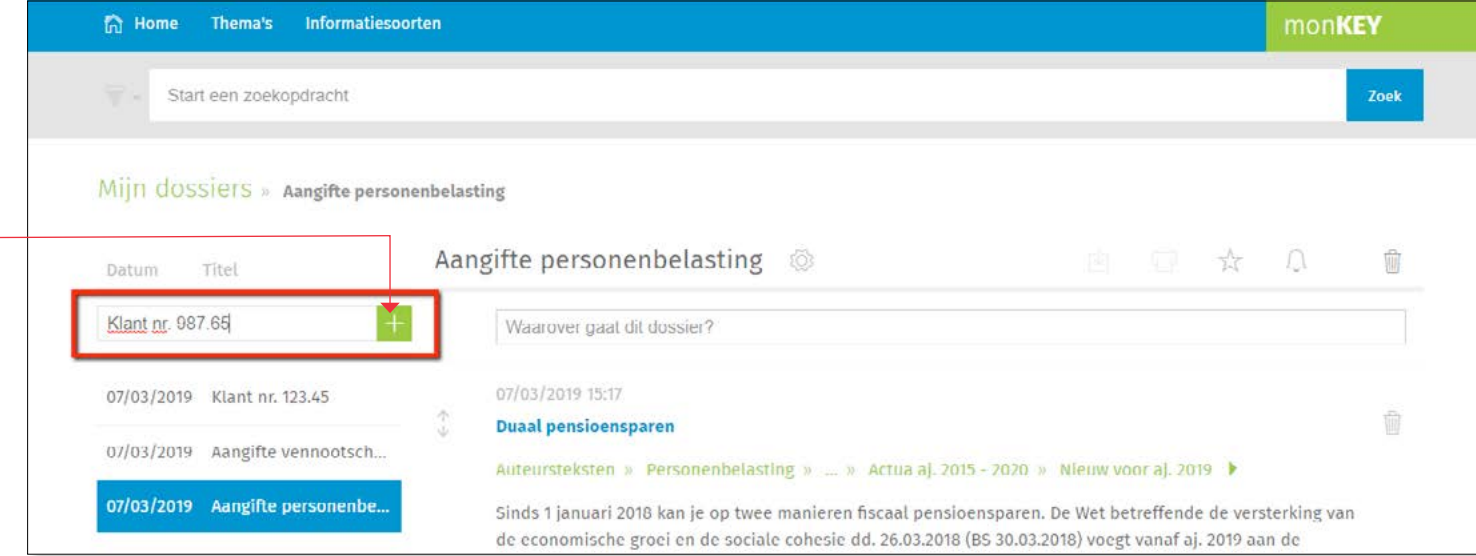

U kan elk dossier bewaren, printen, als favoriet instellen en toevoegen aan uw recente wijzigingen.

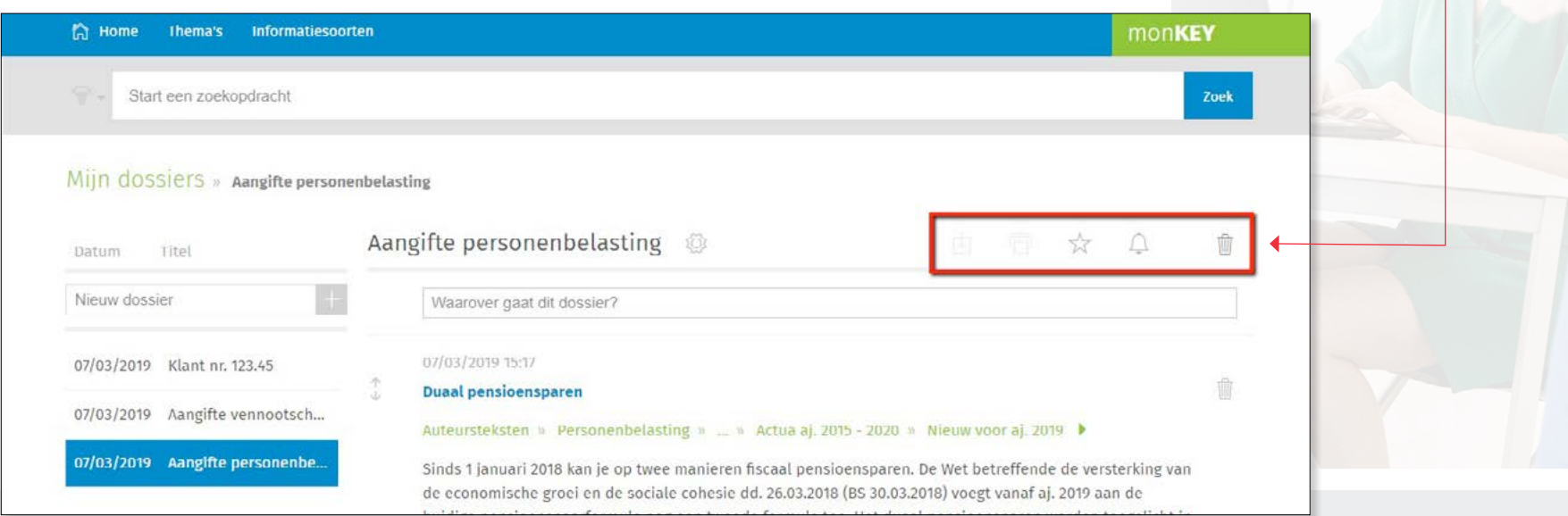

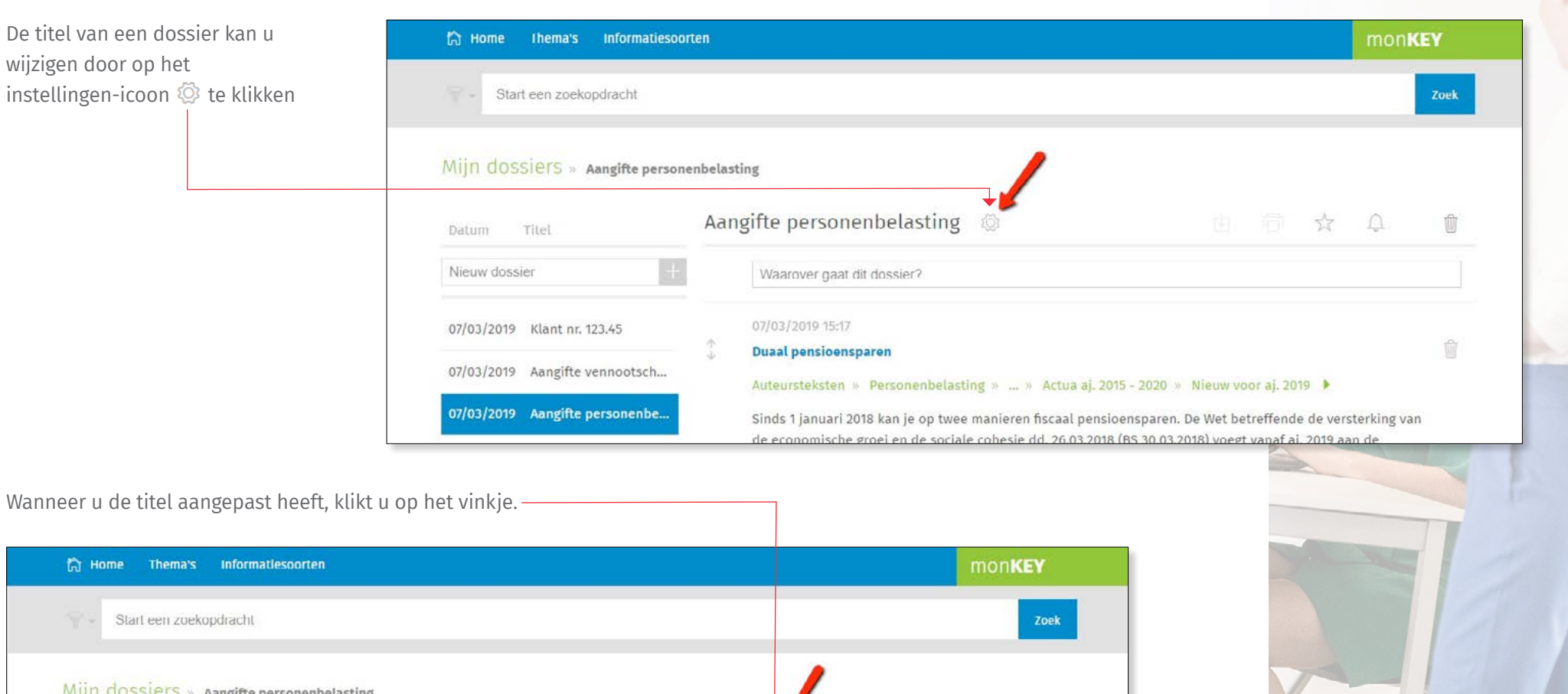

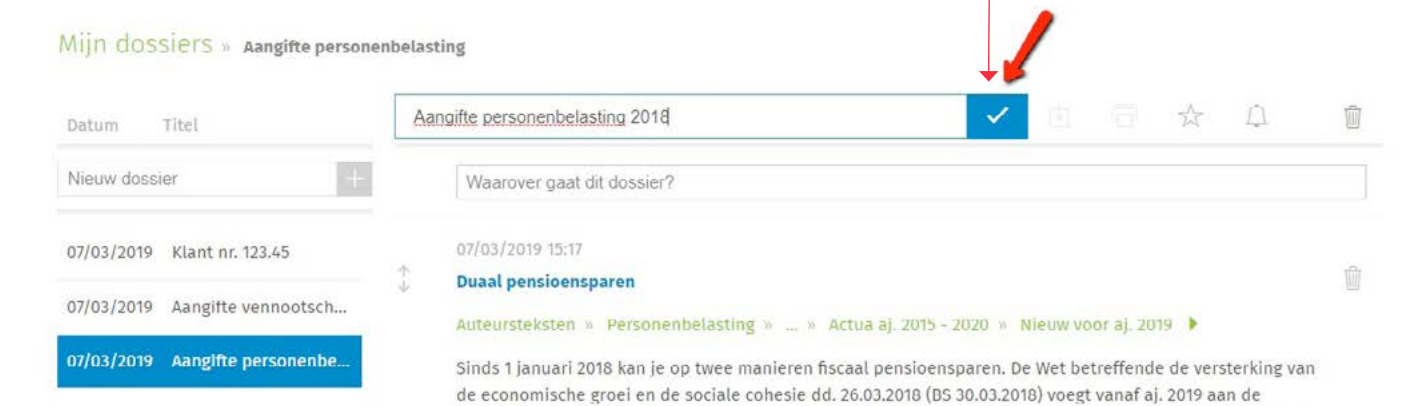

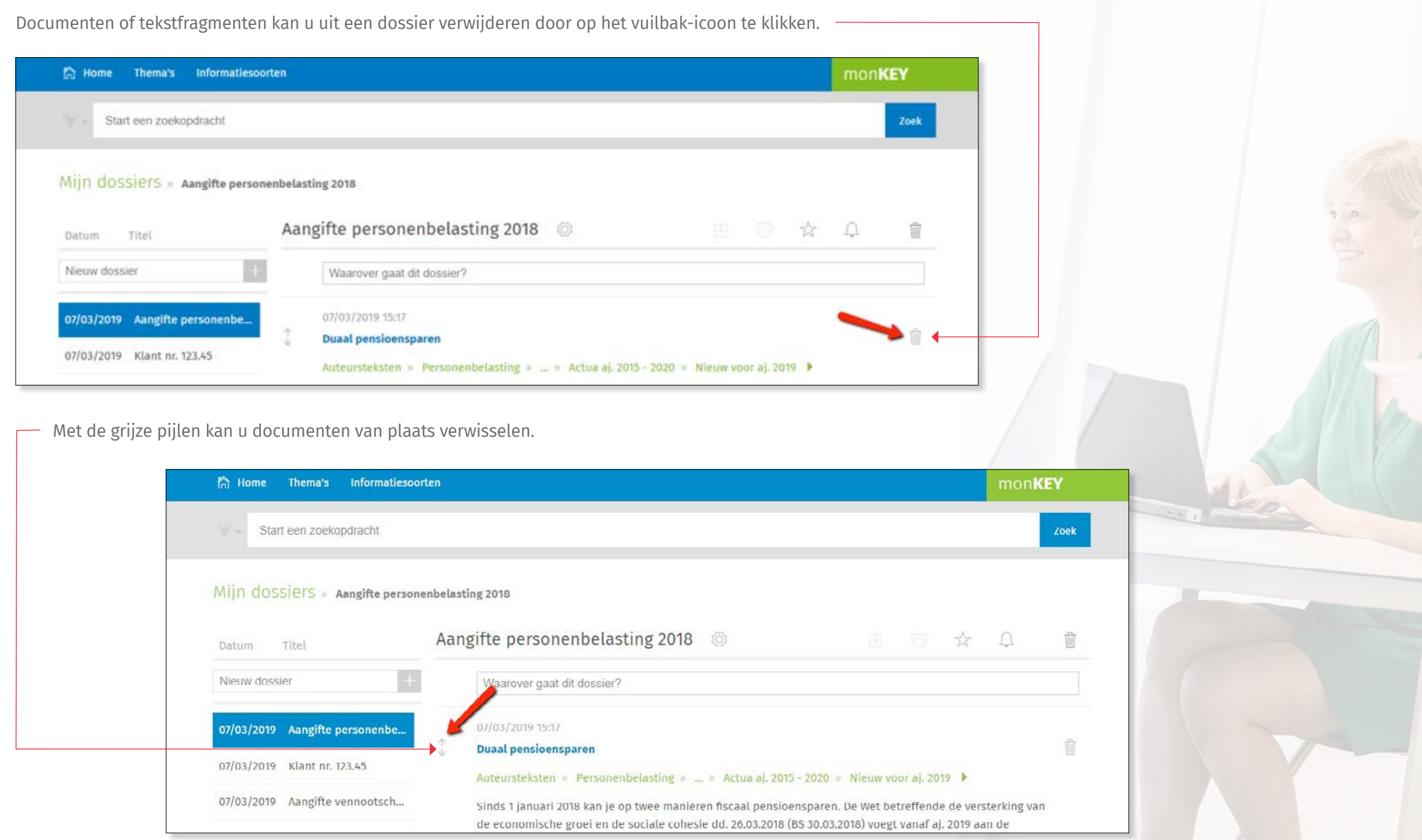